# Floating license system installation for DeskArtes Expert Series 8.0 programs

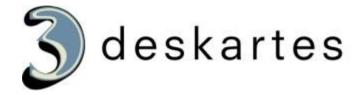

# Index

| Floating license system installation for DeskArtes Expert Series 8.0 programs | 1  |
|-------------------------------------------------------------------------------|----|
| About this document                                                           | 3  |
| Requirements                                                                  | 3  |
| Terminology                                                                   | 4  |
| Installing the license server                                                 | 5  |
| Getting the hostid number and hostname for the license                        | 7  |
| Installing the license                                                        | 9  |
| Starting the license server                                                   | 10 |
| Checking the license server status                                            | 11 |
| Shutting down the license server                                              | 12 |
| Running the license server as a Windows service                               | 14 |
| Installing rlm as a Windows service                                           | 15 |
| Starting rlm service                                                          | 16 |
| Stopping rlm service                                                          | 17 |
| Deleting rlm service                                                          | 18 |
| The rlm license server log file                                               | 19 |
| Additional information                                                        | 19 |
| Floating license client configuration in 3Data Expert                         | 20 |

#### About this document

This document explains the operations needed to configure the DeskArtes Expert Series programs to use the Reprise License Manager (RLM) floating license system, instead of the default DeskArtes nodelocked licenses.

The instructions in this document are written for the DeskArtes Expert Series version 8.0 installation packages, containing Reprise RLM version 3 license server and tools.

For further information about the Reprise RLM system you can check the Reprise end user manual at their web-site (<a href="http://www.reprisesoftware.com/RLM\_Enduser.html">http://www.reprisesoftware.com/RLM\_Enduser.html</a>).

The document is written using the 3Data Expert as an example, but the same instructions can be applied also for the other DeskArtes Expert Series programs (Dimensions Expert, View Expert and Design Expert).

## Requirements

The machines running the DeskArtes Expert Series programs with the Reprise RLM floating license system have to be connected to the machine running the license server with a network using the TCP/IP protocol.

The user account doing the installation must have the administrative rights.

## **Terminology**

The Reprise RLM floating license system configured for DeskArtes 3Data Expert consists of the parts illustrated in the following figure.

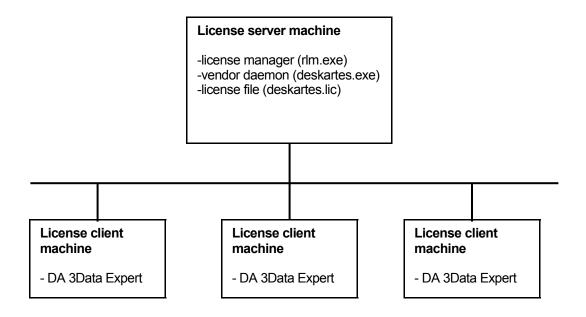

| License server machine  | The machine where the license manager is running.                                                               |
|-------------------------|----------------------------------------------------------------------------------------------------|
| License client machine  | A machine where DeskArtes 3Data Expert is running, but not the license server.                                  |
| License manager program | The program (rlm.exe) controlling the license usage in the network, with help of vendor daemons.                |
| License file            | A file containing the list of available licenses and vendor daemons.                                            |
| Vendor daemon program   | The program controlling the licenses for the applications of one vendor (deskartes.exe for DeskArtes programs). |

## Installing the license server

Get the DeskArtes license server installation package (DALicenseServer.msi). It is found in the "DALicenseServer" subdirectory of the 3Data Expert 8.0 installation directory (default: "C:\Program Files\DeskArtes 3Data Expert 8.0\DALicenseServer").

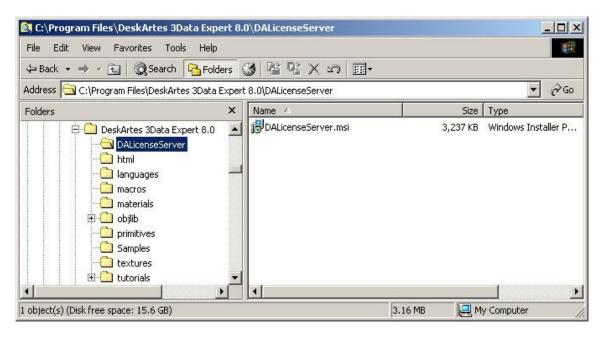

Copy the installation package to the machine that you want to make a license server.

Run the installation package on the license server machine.

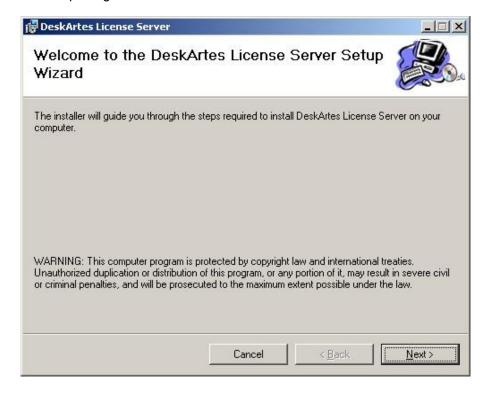

If you don't want to install the license server components to the default location, change the path in the "Select Installation Folder" window.

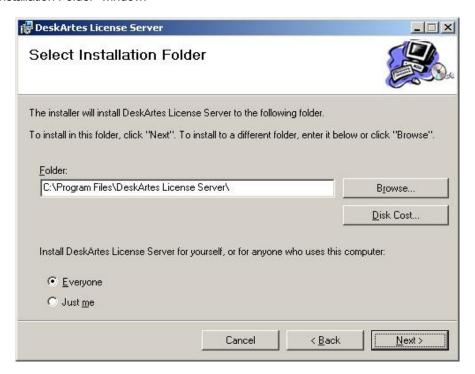

When the installation is complete, just close the last installation window.

# Getting the hostid number and hostname for the license

Open a Windows Command Prompt window. The Command Prompt is started from the following Startmenu paths in different Windows versions.

| Windows Vista | Start->All Programs->Accessories->Command Prompt |
|---------------|--------------------------------------------------|
| Windows XP    | Start->All Programs->Accessories->Command Prompt |
| Windows 2000  | Start->Programs->Accessories->Command Prompt     |

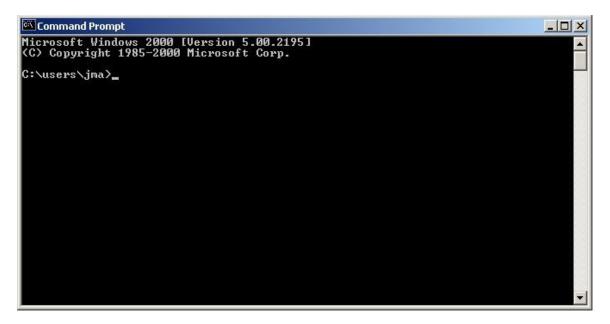

Change current working directory to the license server installation directory (default: "C:\Program Files\DeskArtes License Server") using the "cd" command.

```
Microsoft Windows 2000 [Version 5.00.2195]
(C) Copyright 1985-2000 Microsoft Corp.

C:\users\jma>cd "C:\Program Files\DeskArtes License Server"

C:\Program Files\DeskArtes License Server>
```

Run the command "rlmhostid" to get the hostid number for creating the license.

```
C:\WINNT\system32\cmd.exe

______X

Microsoft Windows 2000 [Version 5.00.2195]
(C) Copyright 1985-2000 Microsoft Corp.

C:\users\jma>cd "C:\Program Files\DeskArtes License Server"

C:\Program Files\DeskArtes License Server>rlmhostid
rlmhostid v3.0 Copyright (C) 2006-2007, Reprise Software, Inc. All rights reserved
Hostid of this machine: 00046186cebe 000ea6116127 000ea6116ce0

C:\Program Files\DeskArtes License Server>__
```

Run the command "hostname" to get the hostname of the license server machine.

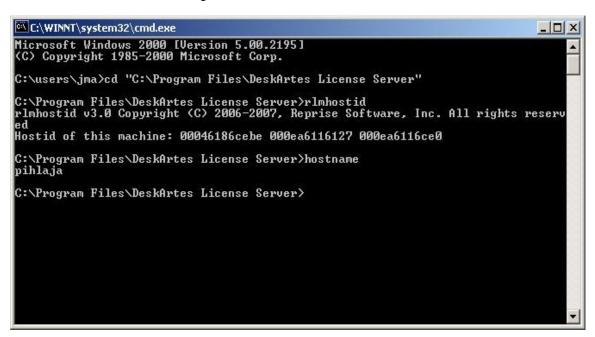

Send the Hostid number and Hostname to DeskArtes for creating the license.

Indicate if you need a license for the Import Package too. A separate key is required, please see Import Package licenses.

## Installing the license

When you receive the license file (deskartes.lic), copy it to the license server installation directory (default: "C:\Program Files\DeskArtes License Server").

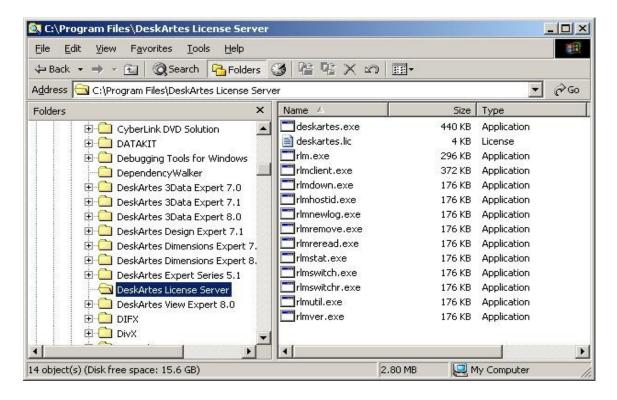

### Starting the license server

Start the license server with command ".\rlm".

```
C:\WINNT\system32\cmd.exe - .\rlm
                                                                                                                                                          _ | D | X |
                                                                                                 rlmstat.exe
rlmswitch.exe
deskartes.exe
                                rlmclient.exe
                                                                 rlmnewlog.exe
                                                                                                                                  rlmutil.exe
                                rlmdown.exe
rlmhostid.exe
                                                                 rlmremove.exe
deskartes.lic
                                                                                                                                 rlmver.exe
                                                                 rlmreread.exe
rlm.exe
                                                                                                 rlmswitchr.exe
G:\Program Files\DeskArtes License Server>.\rlm
04/11 15:55 (rlm) RLM License Server Version 3.0BL3
                Copyright (C) 2006-2007, Reprise Software, Inc. All rights reserved
                      (rlm) License server started on pihlaja
(rlm) Server architecture: x86_w2
(rlm) License files:
(rlm) deskartes.lic
(rlm)
(rlm) Web server starting on port 9000
(rlm) Web server starting on port 9000
(rlm) Using TCP/IP port 2764
(rlm) Starting ISU servers:
(rlm) ... deskartes on port 1321
(rlm) New thread created to watch ISU deskartes
(deskartes) RLM License Server Version 3.0BL3 for ISU "deskartes"
(deskartes) Server architecture: x86_w2
                                   License server started on pihlaja
            15:55
15:55
           15:55
15:55
15:55
15:56
04/11 15:56
                Copyright (C) 2006-2007, Reprise Software, Inc. All rights reserved
                RLM contains software developed by the OpenSSL Project for use in the OpenSSL Toolkit (http://www.openssl.org)
Copyright (c) 1998-2003 The OpenSSL Project. All rights reserved.
04/11 15:56 (deskartes)
04/11 15:56 (deskartes) Server started on pihlaja (hostid: 00046186cebe) for:
04/11 15:56 (deskartes) 3de_clitool 3de_igs2vda 3de_stl2igs 3de_stlcut
04/11 15:56 (deskartes) 3de_stlpart 3de_stlredu 3de_stlrefine 3de_tr2sli
04/11 15:56 (deskartes)
04/11 15:56 (deskartes)
                                                                 04/11 15:56 (deskartes)
                                                                3de_rapidcam 3de_vdainput 3de_surfcheck 3de_stlc
heck
04/11 15:56
04/11 15:56
04/11 15:56
04/11 15:56
04/11 15:56
                                                                3de_stlrepair 3de_encrypt 3de_communicate
3de_mod 3de_vis 3de_ncpath 3de_all 3de_trans
3de_visplus
                       (deskartes)
                       (deskartes) 3de_st

(deskartes) 3de_vi:

(deskartes)

(deskartes) License files:

(deskartes) deskartes.
                                                        deskartes.lic
04/11 15:56
                        (deskartes)
```

**Note:** You need to let the Command Prompt window exist as long as you want the license server to run. Closing the window will end the license server process. In this default configuration the license server also writes its log information to the same Command Prompt window. If you want to get the license server survive closing the Command Prompt, user logout etc. see the "Running the license server as a Windows service" section below.

## **Checking the license server status**

The license server has an internal www-server waiting for connections at IP port 9000. So you can view the license server status information by connecting to that server with any web-browser (Internet Explorer, Firefox, Opera etc.). If running the browser at the license server machine the correct URL for the license server is

#### http://localhost:9000

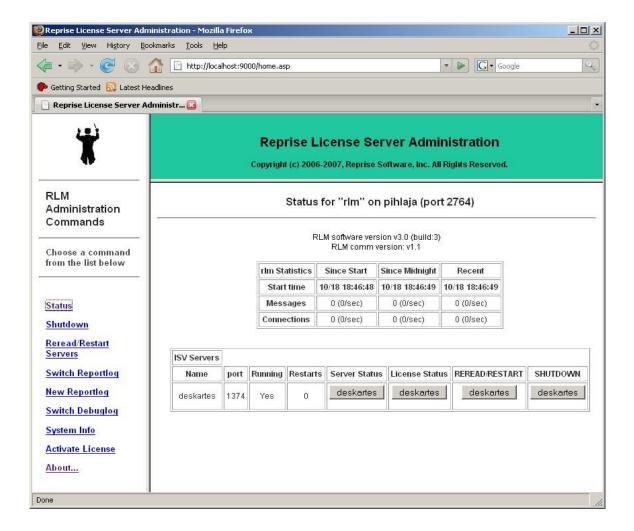

## **Shutting down the license server**

To shut down the license server, run the command ".\rlmdown RLM -q" in another Windows Command Prompt window.

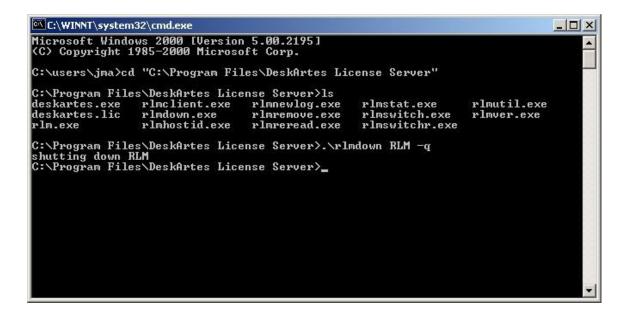

In the Command Prompt window where you started the server, you can now see also the shutdown messages.

```
C:\WINNT\system32\cmd.exe
                                                                                                                                                             _ O X
C:\Program Files\DeskArtes License Server>.\rlm
04/11 15:55 (rlm) RLM License Server Version 3.0BL3
                 Copyright (C) 2006-2007, Reprise Software, Inc. All rights reserved
                       Copyright (C) 2006-2007, Reprise Software, Inc. All rights reserved
                 RLM contains software developed by the OpenSSL Project for use in the OpenSSL Toolkit (http://www.openssl.org)
Copyright (c) 1998-2003 The OpenSSL Project. All rights reserved.
 04/11 15:56 (deskartes)
04/11 15:56 (deskartes) Server started on pihlaja (hostid: 00046186cebe) for:
04/11 15:56 (deskartes) 3de_clitool 3de_igs2vda 3de_stl2igs 3de_stlcut
04/11 15:56 (deskartes) 3de_stlpart 3de_stlredu 3de_stlrefine 3de_tr2sli
04/11 15:56
04/11 15:56 (deskartes)
04/11 15:56 (deskartes)
                                                                  3de_tr2stl 3de_trbool 3de_troffs 3de_trsupp
3de_vda2igs 3de_vda2tr 3de_vdaselect 3de_shellin
04/11 15:56 (deskartes)
                                                                  3de_rapidcam 3de_vdainput 3de_surfcheck 3de_stlc
heck
04/11 15:56 (deskartes)
04/11 15:56 (deskartes)
04/11 15:56 (deskartes)
04/11 15:56 (deskartes)
04/11 15:56 (deskartes)
04/11 15:56 (deskartes)
04/11 15:56 (deskartes)
04/11 15:56 (deskartes)
04/11 15:56 (deskartes)
04/11 15:56 (deskartes)
04/11 16:09 (rlm) Shutdown request by jma@pihlaja
04/11 16:09 (rlm) Sending shutdown msg to deskartes (pid: 1768)
04/11 16:09 (deskartes) Shutdown request by jma@pihlaja
04/11 16:09 (rlm) deskartes - SHUTDOWN
                                                                  3de_stlrepair 3de_encrypt 3de_communicate
3de_mod 3de_vis 3de_ncpath 3de_all 3de_trans
3de_visplus
C:\Program Files\DeskArtes License Server>_
```

### Running the license server as a Windows service

If you need to be able to get the license server to survive closing the Command Prompt, user logout etc. it is possible by defining the license server to run as a Windows service.

When running the license server through the Windows service mechanism the space characters in the directory paths cause problems. Therefore you must first create a new directory that does not have any space characters in its path (for example: "c:\reprise") and copy all the license server components from the default installation directory ("C:\Program Files\DeskArtes License Server") there. Then do the installation from that directory.

In the license file you need to change the following:

• Add the path of the vendor daemon to the ISV line of the license file.

The following changes are needed in the rlm startup command:

- Add "-install\_service" option to the rlm startup command.
- Add a service name to the rlm startup command using the "-service\_name" option.
- Add the full path of the log file to the rlm startup command using "-dlog" option.
- Add the full path of the license file to the rlm startup command using "-c" option.

When the "-install\_service" option is included in the rlm startup command, the command does not start the license server. It just adds a new service to the Windows service list. The installed service has to be separately started via the Windows Services control panel.

The installed rlm service can also be removed from the Windows service list using the "-delete\_service" option of the rlm command. The service has to be stopped via the Windows Services control panel before it can be removed.

#### Installing rlm as a Windows service

For example if you have the vendor daemon (deskartes.exe) and the license file (deskartes.lic) in the directory "c:\reprise", want the logfile (repriselog.txt) to be written in the same directory and the service to be called "rlm-deskartes", you need to do the following:

First change the ISV line in the license file to contain the path of the vendor daemon.

```
ISV deskartes c:\reprise\deskartes
```

Then run the rlm startup command in the Windows command prompt.

```
rlm -install_service -service_name rlm-deskartes -dlog
c:\reprise\repriselog.txt -c c:\reprise\deskartes.lic
```

```
C:\WINNT\system32\cmd.exe
                                           spl_3.txt
spl_4.txt
spl_5.txt
spl_6.txt
spl_7.txt
spl_8.txt
InstallShield Express Projects
KybErr.LOG
LogiSetup.log
My Installations
My Music
ng nusic
Program Files
SFU
UnxUtils
                                            temp
                                            tmp
tmp2
WINNT
ZCorp Printer Records
compile.log
                                            tmp3
                                            tmp4
debug.dat
                                            users
emacs
C:\>cd reprise
C:\reprise>ls
deskartes.exe
                      rlmclient.exe
                                            rlmnewlog.exe
                                                                 rlmstat.exe
                                                                                       rlmutil.exe
                     rlmdown.exe
rlmhostid.exe
                                           rlmremove.exe
rlmreread.exe
                                                                 rlmswitch.exe
deskartes.lic
                                                                                        rlmver.exe
                                                                 rlmswitchr.exe
rlm.exe
C:\reprise>rlm -install_service -service_name rlm-deskartes -dlog c:\reprise\rep
riselog.txt -c c:\reprise\deskartes.lic
C:\reprise>_
```

#### Starting rlm service

Open the Windows Services control panel. In different versions of Windows it is found in slightly different paths.

Windows Vista:

"Start->Control Panel (Classic View): Administrative Tools: Services"

Windows XP

"Start->Control Panel: Administrative Tools: Services"

Windows 2000:

"Start->Settings->Control Panel: Administrative Tools: Services"

The "rlm-deskartes" service is now found in the list of services.

Select the "rlm-deskartes" service and run the command "Start" from the "Action" menu.

The status of the service is then changed to "Started" and the rlm license server is running.

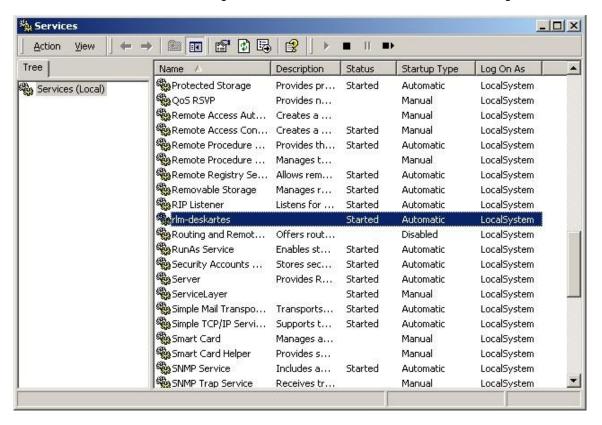

#### Stopping rlm service

The rlm service is stopped via the Windows Services control panel in the same way as it was started.

Open the Windows Services control panel.

Select the "rlm-deskartes" service in the list and run the command "Stop" from the "Action" menu.

The "Started" string then disappears from the "Status" field and the rlm license server is stopped.

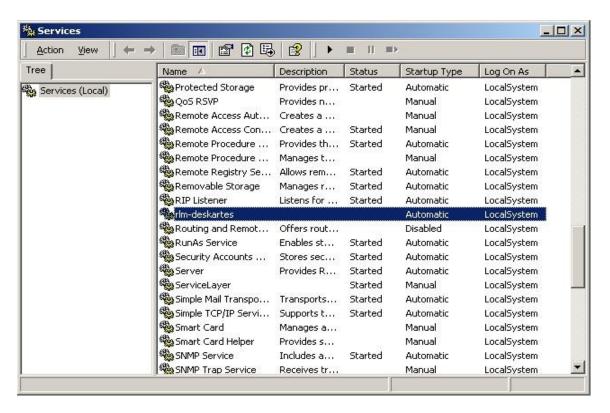

#### **Deleting rlm service**

To remove the rlm service from the Windows service list run the following command in the Windows command prompt.

rlm -delete service -service name rlm-deskartes

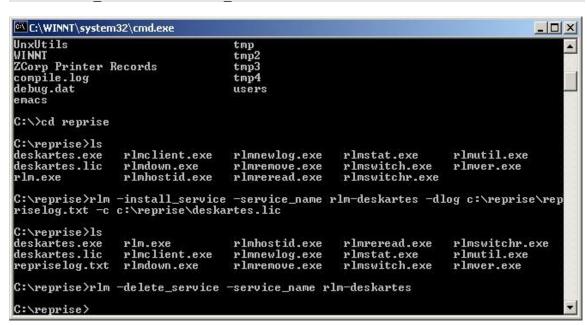

The "rlm-deskartes" has then disappeared from the services list in the Windows Services control panel.

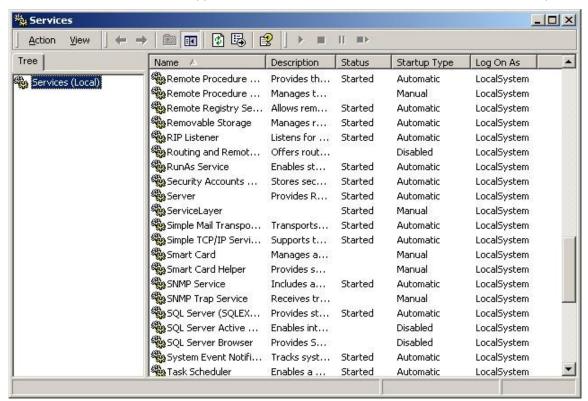

## The rlm license server log file

When running the rlm license server as a Windows service, it writes its log information to the file defined in the rlm startup command (for example: "c:\reprise\repriselog.txt"). The log file contains the similar information that is shown in the startup command prompt in the default configuration.

The information in the log file is useful especially when trying to resolve problems in running the rlm license server.

#### **Additional information**

For further details see "Running the *rlm* server as a service on Windows" in "**The License Server**" section, and the ISV line description in the "**The License File**" section, of the Reprise end user manual (<a href="http://www.reprisesoftware.com/RLM\_Enduser.html">http://www.reprisesoftware.com/RLM\_Enduser.html</a>).

# Floating license client configuration in 3Data Expert

The license system settings can be changed in 3Data Expert by selecting the "Edit->Preferences" in the program menus.

Choose the "Licensing" category in the Preferences window.

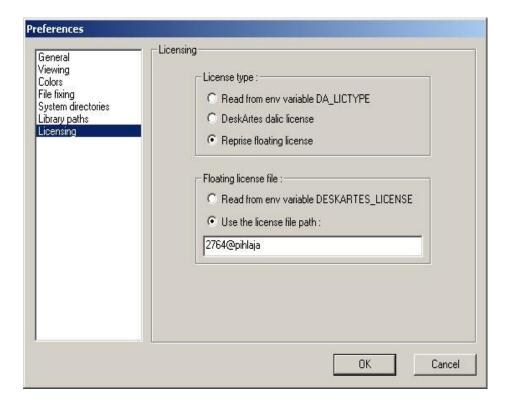

Select the "Reprise floating license" as the License type and the "Use the license file path" in the Floating license file setting.

Fill in the path to the license server in the corresponding text field.

The path is of format "<IP-port>@<lic-server-hostname>, where <IP-port> is the port number of the license server (default: 2764) and the <lic-server-hostname> is the host name of the license server machine in the network.

The correct port number and the hostname can be also checked from the HOST line of the license file (second and fourth field)

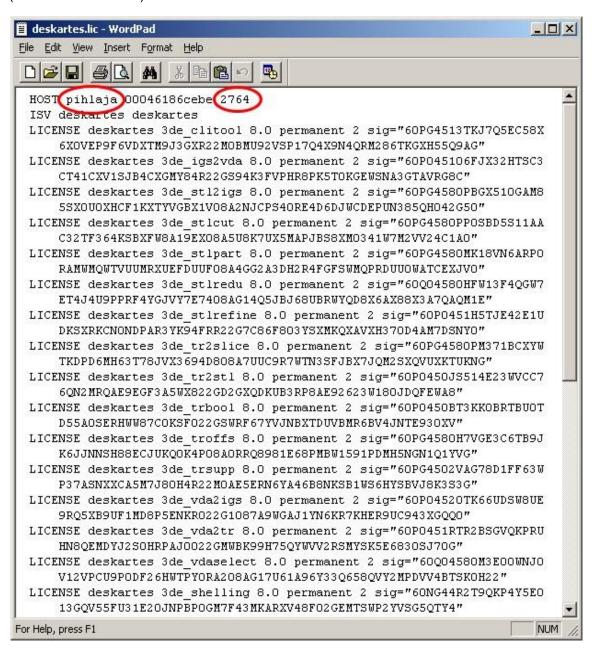

or in the license server startup messages (lines: "License server started on ..." and "Using TCP/IP port ...").

```
_ | U ×
C:\WINNT\system32\cmd.exe - .\rlm
deskartes.exe
deskartes.lic
                                  rlmclient.exe
rlmdown.exe
rlmhostid.exe
                                                                     rlmnewlog.exe
                                                                                                      rlmstat.exe
rlmswitch.exe
rlmswitchr.exe
                                                                                                                                          rlmutil.exe
                                                                                                                                         rlmver.exe
                                                                     rlmremove.exe
rlm.exe
                                                                     rlmreread.exe
G:\Program Files\DeskArtes License Server>.\rlm
04/11 15:55 (rlm) RLM License Server Version 3.0BL3
                 Copyright (C) 2006-2007, Reprise Software, Inc. All rights reserved
04/11 15:55 (rlm) License server started on pihlaja
04/11 15:55 (rlm) Server architecture: x86_w2
04/11 15:55 (rlm) License files:
04/11 15:55
04/11 15:55
04/11 15:55 (rlm) License files:
04/11 15:55 (rlm) deskartes.lic
04/11 15:55 (rlm) deskartes.lic
04/11 15:55 (rlm) Web server starting on port 9000
04/11 15:55 (rlm) Web server 2764
04/11 15:55 (rlm) Using TCP/IP port 2764
04/11 15:55 (rlm) Starting ISU servers:
04/11 15:55 (rlm) ... deskartes on port 1321
04/11 15:56 (rlm) New thread created to watch ISU deskartes
04/11 15:56 (deskartes) RLM License Server Version 3.0BL3 for ISU "deskartes"
04/11 15:56 (deskartes) Server architecture: x86_w2
                 Copyright (C) 2006-2007, Reprise Software, Inc. All rights reserved
                 RLM contains software developed by the OpenSSL Project for use in the OpenSSL Toolkit (http://www.openssl.org)
Copyright (c) 1998-2003 The OpenSSL Project. All rights reserved.
                          (deskartes)
                         (deskartes) Server started on pihlaja (hostid: 00046186cebe) for:
(deskartes) 3de_clitool 3de_igs2vda 3de_stl2igs 3de_stlcut
(deskartes) 3de_stlpart 3de_stlredu 3de_stlrefine 3de_tr2sli
04/11 15:56
04/11 15:56
                         (deskartes)
(deskartes)
04/11 15:56
04/11 15:56 (deskartes)
04/11 15:56 (deskartes)
                                                                    3de_tr2st1 3de_trbool 3de_troffs 3de_trsupp
3de_vda2igs 3de_vda2tr 3de_vdaselect 3de_shellin
04/11 15:56 (deskartes)
                                                                    3de_rapidcam 3de_vdainput 3de_surfcheck 3de_stlc
heck
04/11 15:56
                                                                    3de_stlrepair 3de_encrypt 3de_communicate
3de_mod 3de_vis 3de_ncpath 3de_all 3de_trans
3de_visplus
                          (deskartes)
 04/11 15:56
                          (deskartes)
                         (deskartes) 3de_visplo
(deskartes)
(deskartes) License files:
(deskartes) deskartes.lic
04/11 15:56
04/11 15:56
04/11 15:56
             15:56
04/11 15:56
                         (deskartes)
```

Press "OK"

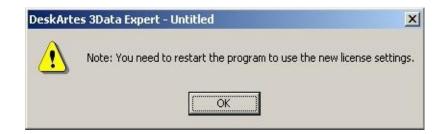

When the program reminds you about need to restart the program, exit the 3Data Expert and start it again.